## Event Check-in for Attendees

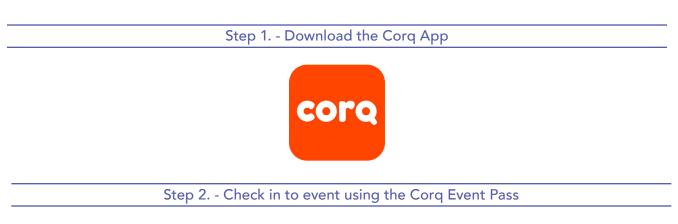

How to find an event pass on Corq:

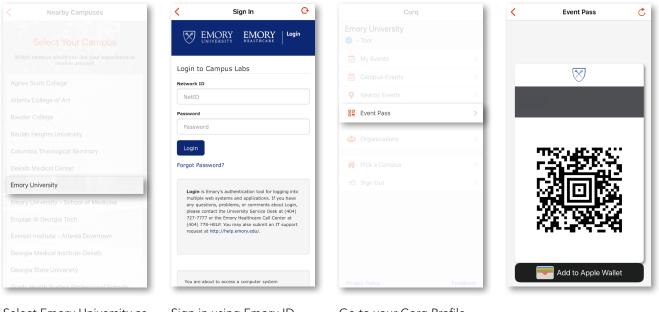

Select Emory University as your campus.

Sign in using Emory ID and password

Go to your Corq Profile. Click on Event Pass.

Student Involvement, Leadership, and Transitions
☑ silt@emory.edu
﴿ (404) 727-6169
② @emorysilt
¶ Student Involvement, Leadership, and Transitions

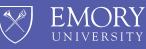

The Hub